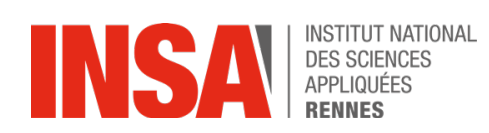

# Big Data Algorithms

# **TP5: Twitter Real-Time Sentiment Analysis**

We will implement a very basic application that analyses in real-time the **sentiment of users' tweets on different topics**. Given a set of keywords, we will collect the tweets containing those keywords and then decide whether the feeling of those tweets is positive or negative. We will use the **Twitter Streaming API** to access tweets in real-time and the **Apache Flink Twitter Connector** to inject and process them in Flink.

#### **Exercise 1. Setting up the tweet access**

Follow the steps here to setup the Flink Twitter Connector:

https://ci.apache.org/projects/flink/flink-docs-stable/dev/connectors/twitter.html

Note that, in order to access the Twitter Streaming API, you need a Twitter developer account with a verified mobile phone number. You can apply for a Developer Account here:

https://developer.twitter.com/en/apply/user

You will have to provide detailed information about how you will use Twitter's APIs. For the description you can indicate "*Student project working on Big Data algorithms with Apache Flink – sentiment analysis using the Twitter Connector on live tweets*". You will not publish any comments, tweets, likes or retweets. As for the results of the analysis: "*the results will not be publicly available, will only be displayed locally on the terminals used for the project, in a command terminal*".

Once your account approved, connect to the Twitter Development Platform (https://developer.twitter.com) and create a new application (Account > Apps > Create an App), in order to get the credentials (Keys and Access Tokens) needed to access the tweets in real-time.

#### **Exercise 2. Running a first example**

Flink comes with a simple example implementing a **word count** on a stream of tweets: TwitterExample.java, located in the streaming examples folder. You have two options to execute this example and do the rest of the TP:

#### **Using the provided VM (where everything is already installed):**

https://filesender.renater.fr/?s=download&token=87a45a37-51c7-a114- 6e2e-961c3ba8cfe8

#### **Using your local machine:**

In order to run this example in Eclipse, first clone the Flink Git repository to your local machine. Switch to the Git view in Eclipse:

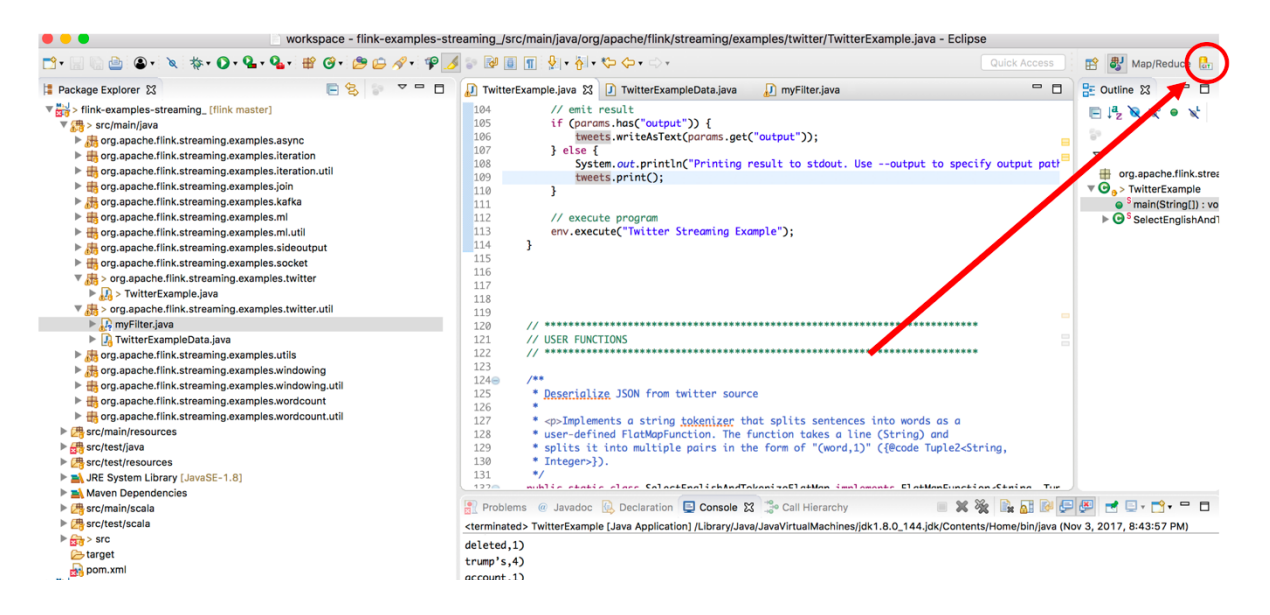

Then, in the Git repositories tab (on the left) paste the URL of the repository to clone, available here:

https://github.com/apache/flink.git

In the command line build the Maven project:

```
cd flink-examples-streaming
mvn clean package
```
Next, go back to the traditional Java view in Eclipse and import a new Maven project in your workingplace: import the whole flinkexamples-streaming folder. Add the following line in your pom.xml:

```
<dependency>
        <groupId>commons-logging</groupId>
        <artifactId>commons-logging</artifactId>
        <version>1.1.1</version>
</dependency>
```
Open the TwitterExample, fill the execution arguments (Run > Run Configuratios > Arguments) with your data (the keys and tokens from the Twitter Development Platform) and execute the program. Modify it to display the whole tweets instead of the word counts.

# **Exercise 3. Collecting relevant tweets**

By default, TwitterSource uses an endpoint (StatusesSampleEndpoint) that returns a **random sample of tweets**.

If you want to collect **specific tweets** (containing custom keywords, from specific users, or geo-locations), you have to change the endpoint to one that implements a custom interface:

TwitterSource.EndpointInitializer

Write a filter class implementing EndpointInitializer where you define a new StreamingEndpoint as a StatusesFilterEndpoint.

https://github.com/twitter/hbc/blob/master/hbccore/src/main/java/com/twitter/hbc/core/endpoint/StatusesFilterEndpoint. java

The StreamingEndpoint class has a specific method tractTerms which takes as an argument a list of keywords used for filtering.

Then, in the TwitterExample, set this filter as endpoint (using the setCustomEndpointInitializer method of the TwitterSource class).

## **Exercise 4. (Basic) sentiment analysis**

Tweets are collected continuously as a stream. For this exercise, collect a **limited set of tweets** (say, 100) and then extract all the words. Using the two dictionaries provided in the TP (negative and positive words) give a score to each word:

- +1 for words in the positive dictionary
- -1 for words in the negative dictionary
- 0 for words not present in any of the two dictionaries.

The final score for your set of tweets will give the (broad) sentiment of the tweets on the specific topic.

### **Exercise 5 (optional). (More accurate) sentiment analysis**

The two previous dictionaries are very simple – the choice is binary  $(+/-)$ , they don't deal with ambiguity etc. Search on the Internet for more fine grained dictionaries. For instance, instead of +/-, giving a score to each word according to its sentiment. Use this more accurate dictionary to compute a new score for the same set of tweets and compare it to the previous approach.